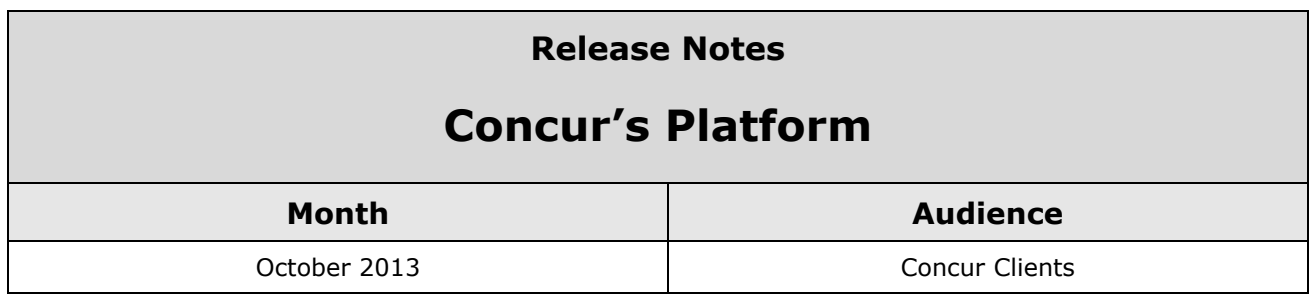

# **Contents**

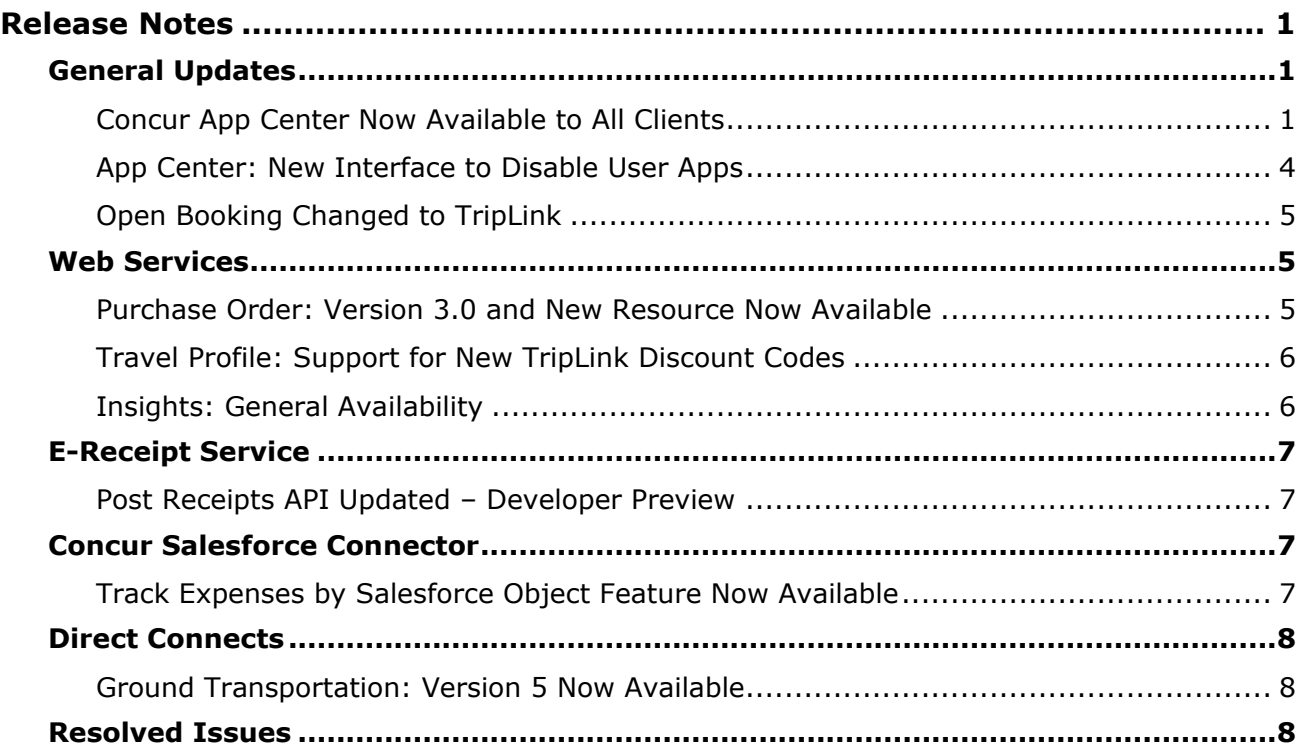

# <span id="page-1-1"></span><span id="page-1-0"></span>**General Updates**

# <span id="page-1-2"></span>**Concur App Center Now Available to All Clients**

#### *Overview*

The Concur App Center is a new tab in Concur that allows users to discover and enable applications that partners and Concur have developed to work

### *Business Purpose*

*This feature provides a central resource for users and companies to enable services integrated with Concur.*

with Concur products. In the October release, Concur is making the App Center available to all clients worldwide in the application.

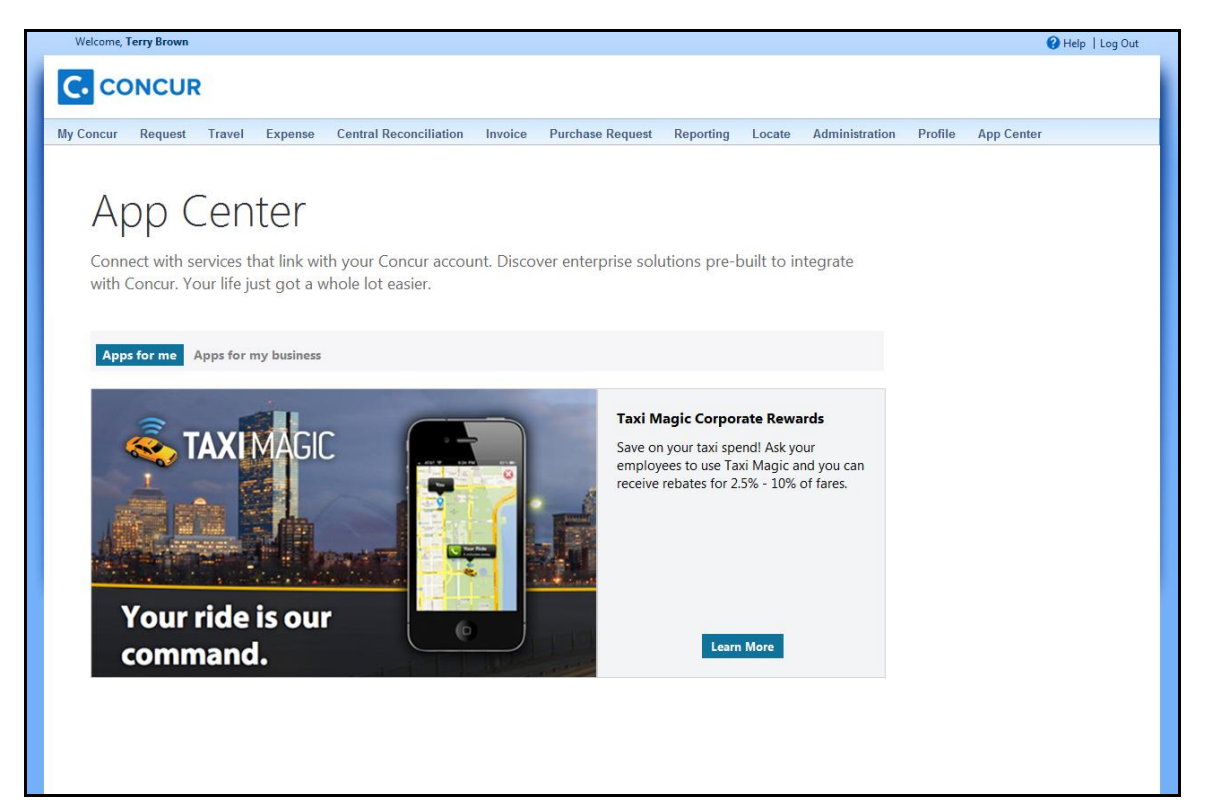

The applications use Concur's Platform to add value to Concur products by providing integration and additional management tools. The App Center has two tabs:

- **Apps for me**: This tab contains applications that an end user can activate to authorize a secure exchange of data. TripIt is an example of this type of app. The end user can connect their Concur account to their TripIt account to enable trips booked in Concur to automatically flow into their TripIt account. If they do not have a TripIt account, they can learn more about the application and visit the TripIt website or the app store on their mobile device to create an account. Purchase and downloading of apps does not take place in the App Center. Additional examples include Concur Mobile and various forms of e-receipts. Open Booking users will soon be able to connect their Concur accounts with various travel suppliers via the App Center, enabling itineraries booked on the supplier's website to flow into Concur.
- **Apps for my business**: This tab contains applications which serve a variety of business functions. The apps need to be authorized by a Concur Administrator as they interact with data at a company-wide level or for multiple users. Example business apps include:
	- Integrations from VAT reclaim partners who extract expense data from Concur in order to calculate and process your company's VAT reclaim on eligible expenses.
	- The Concur Connector for Salesforce which integrates contacts and opportunity data between Concur and Salesforce.com.

The App Center is not a store- the users and administrators can use it to learn about the applications and begin the procurement process. Once the user or administrator selects the app listing, they view the **Details** page:

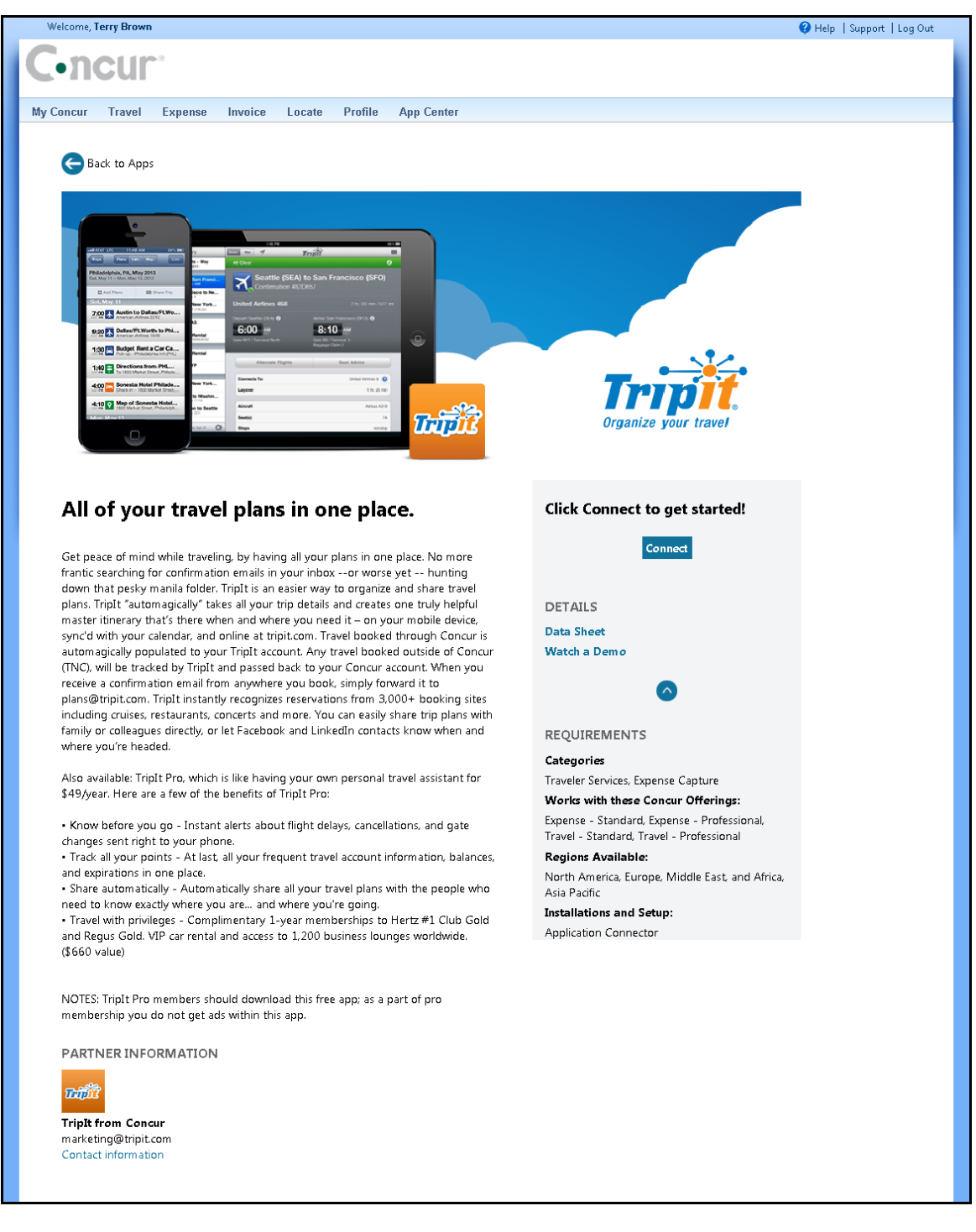

User applications, like TripIt, provide a **Connect** button that the user can click to connect their Concur account with their account at the partner's site. Company applications provide a button to **Inquire**, which is the recommended method for engaging with a partner to evaluate and procure their application.

The partners that create applications go through a certification process with Concur. Concur creates the App Center listing, which must be reviewed and approved by the partner and Concur before the listing can be active.

The App Center is also available on the concur.com/appcenter website:

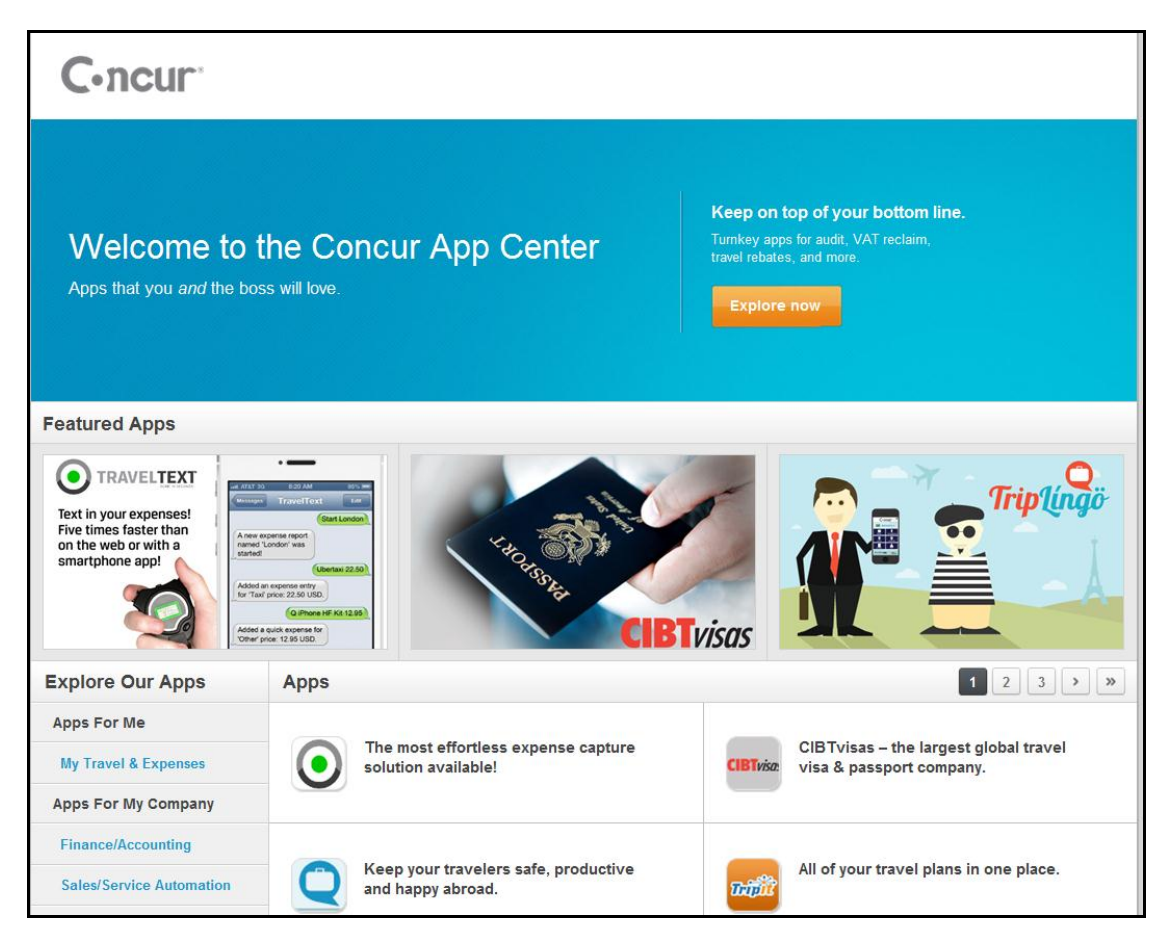

# <span id="page-4-0"></span>**App Center: New Interface to Disable User Apps**

### *Overview*

Concur has created a new interface that administrators can use to disable apps on the **Apps for Me** tab of the App Center. Administrators can select one or more of the following options:

### *Business Purpose*

*This enhancement provides companies with a way to limit the applications that their users can connect to in the App Center.* 

- 1. **Hide Listing Details**: The administrator selects this check box to prevent the user from going to the **Details** page for an application. The user will still see the basic information about the application.
- 2. **Prevent Users from Connecting**: The administrator selects this check box to prevent the users from connecting to the application. This setting applies even if the user tries to connect to the application on the partner's website.

### *Configuration*

This interface is available to users with access to the Web Services Admin menu. Access the interface by selecting **Administration** > **Web Services Admin** > **Manage User Applications**.

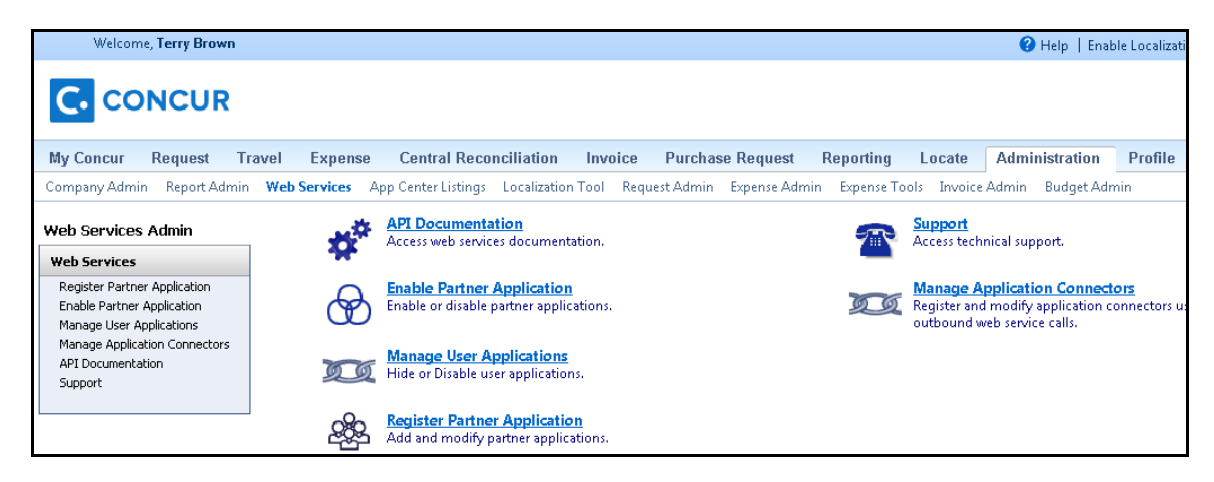

# <span id="page-5-0"></span>**Open Booking Changed to TripLink**

#### *Overview*

Concur has renaming the Open Booking product to TripLink.

*Business Purpose*

*This update clarifies the purpose of the service.* 

# <span id="page-5-1"></span>**Web Services**

# <span id="page-5-2"></span>**Purchase Order: Version 3.0 and New Resource Now Available**

### *Overview*

Concur has updated the Purchase Order web service to version 3.0. This update includes the following features:

### *Business Purpose*

*This enhancement provides additional functionality for purchase order management.*

- GET, PUT, and POST APIs for the Purchase Order resource.
- A new resource, Purchase Order Receipts, has a PUT API. This resource allows users to pass in receiving information for line item/s in a purchase order without passing all purchasing information. Concur will update the corresponding purchase order.
- Refer to the *Purchase Order* web service documentation at http://developer.concur.com for more information.

### *Configuration*

A partner application must be created and registered with Concur before developers can use this feature.

 Refer to the *Concur Core Concepts* information at http://developer.concur.com for more information.

### <span id="page-6-0"></span>**Travel Profile: Support for New TripLink Discount Codes**

#### *Overview*

Concur has updated the Travel Profile web service to support the new TripLink specific vendor discount codes. If a company has

### *Business Purpose*

*This enhancement supports corporate discounts for TripLink sourced itineraries.* 

configured a TripLink discount code for a vendor, the **DiscountCode** element of the **Get Travel Profile** response will include the configured code(s).

 Refer to the *Travel Profile* web service documentation at http://developer.concur.com for more information.

### *Configuration*

A partner application must be created and registered with Concur before developers can use this feature.

 Refer to the *Concur Core Concepts* information at http://developer.concur.com for more information.

# <span id="page-6-1"></span>**Insights: General Availability**

### *Overview*

Concur has created a new web service to provide information that travel suppliers can use to provide targeted services to their

#### *Business Purpose*

*This enhancement provides insight into the travel information of opted-in users.*

opted-in clients. The first resource available from the Insights web service is Opportunities. Concur analyzes the trip data for opted-in users to identify commonly booked travel segments that are missing from the user's trip itinerary. The Opportunities resource contains information about those missing segments, which the travel supplier can use to provide additional services to the user.

**LA** Refer to the *Insights* web service documentation on http://developer.concur.com for more information.

# <span id="page-7-0"></span>**E-Receipt Service**

# <span id="page-7-1"></span>**Post Receipts API Updated – Developer Preview**

### *Overview*

Concur has updated the Developer Preview of the Post Receipts API for the E-Receipt Service. This API allows

#### *Business Purpose*

*This enhancement clarifies the resource and fine tunes the available elements.* 

registered receipt providers to send receipts to Concur. The updated features are:

- The E-receipt resource is now called the Receipt resource.
- Two elements were removed from the **TravelHeader** parent element: **StartLocationInAirport** and **EndLocationInAirport**.
- One new element was added to the **CarDetail** parent element: **VoucherValue**.
- Refer to the *E-Receipt* service documentation at http://developer.concur.com for more information.

### *Configuration*

The e-receipt providers must be registered with Concur before they can send receipt information to the service.

 Refer to the *E-Receipt* service documentation at http://developer.concur.com for more information.

# <span id="page-7-2"></span>**Concur Salesforce Connector**

# <span id="page-7-3"></span>**Track Expenses by Salesforce Object Feature Now Available**

#### *Overview*

In Concur Expense a cost object is a business object that a company wants to use to track expenses. It can be anything a company finds important to their business, for cost tracking.

### *Business Purpose*

*This enhancement provides the ability to track expenses in Concur by Salesforce objects, enabling reporting and analysis in both Expense and Salesforce.*

Cost objects can be simple, such

as a single business object like Department, or connected, meaning there are two or more objects connected in a hierarchy such as Event-Product-Cost Center.

Concur Expense users can associate their expenses to one or more cost objects. Concur Expense keeps track of all expenses for all users for each cost object. These are aggregated into total cost for paid and unpaid expenses.

The Track Expense Cost Object by any Salesforce Object feature allows Salesforce administrators to select one or more Salesforce objects to be Concur Expense cost objects.

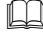

 Refer to the *Shared: Concur Salesforce Connector Setup Guide* for more information.

### *Configuration*

This feature is only available to clients with Professional Expense.

# <span id="page-8-0"></span>**Direct Connects**

### <span id="page-8-1"></span>**Ground Transportation: Version 5 Now Available**

#### *Overview*

Concur has updated the Ground Transportation Direct Connect APIs to version 5. This update adds the **AccountingInfo**

#### *Business Purpose*

*This enhancement provides updates to the Ground Transportation direct connect.*

parent element, which contains **AccountingField1** through **AccountingField5**.

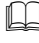

 Refer to the *Ground Transportation* direct connect documentation at http://developer.concur.com for more information.

### *Configuration*

Direct Connects are only available to registered travel supplier partners.

# <span id="page-8-2"></span>**Resolved Issues**

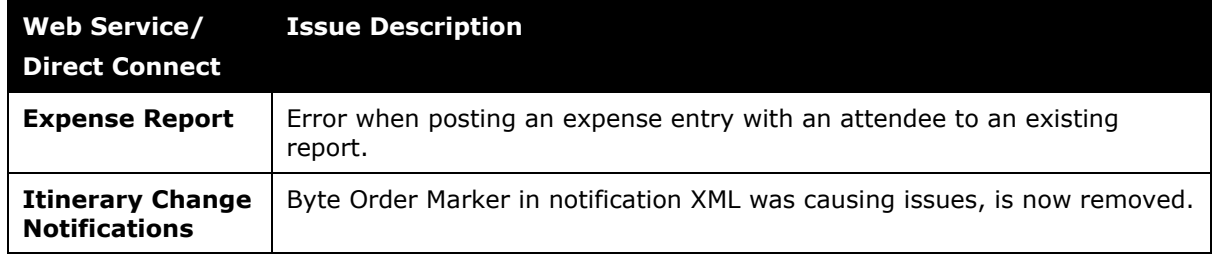